## **CYCLONE SAW AUTOLIST**

#### MAIN SCREEN

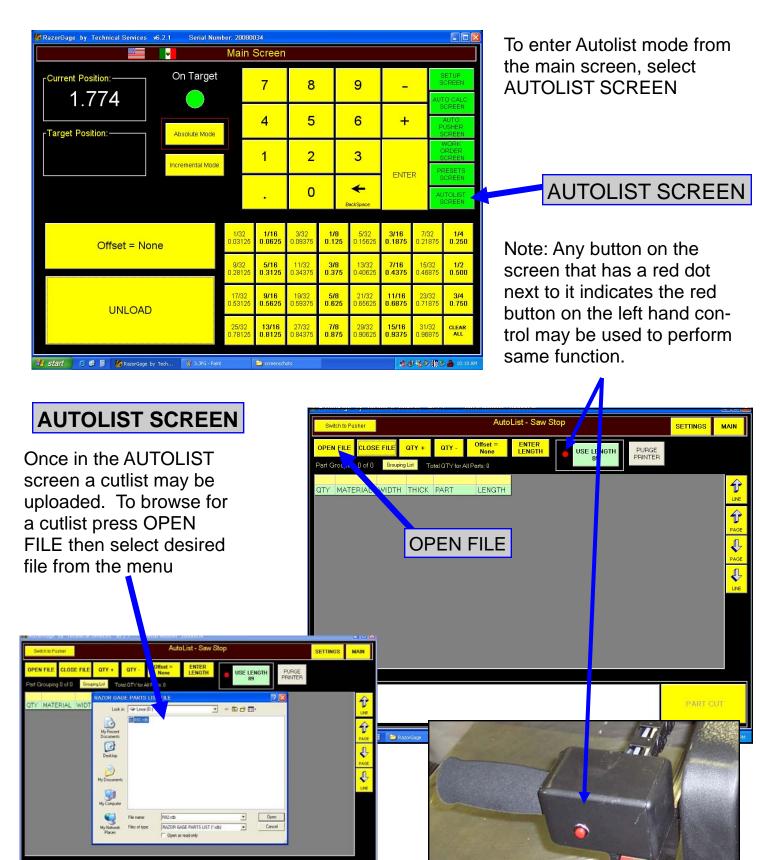

1917 G 🖉 🛢 📚 Facerbays 🛛 🌠 Facerbays by Tech... 👔 2.3% - Face 💿 accessables 🛛 🛐 🛃 🖓 🖓 🖏

The Autolist option has two main modes: Saw Stop and Pusher mode. To change mode press button in the top left corner of the screen.

### Saw Stop mode

In SAW STOP mode a specific part can be selected from the cutlist; the saw stop will automatically move to the appropriate length for that part. Position the material against the stop, cycle the saw & remove the part. Press PART CUT to reduce the quantity by 1.

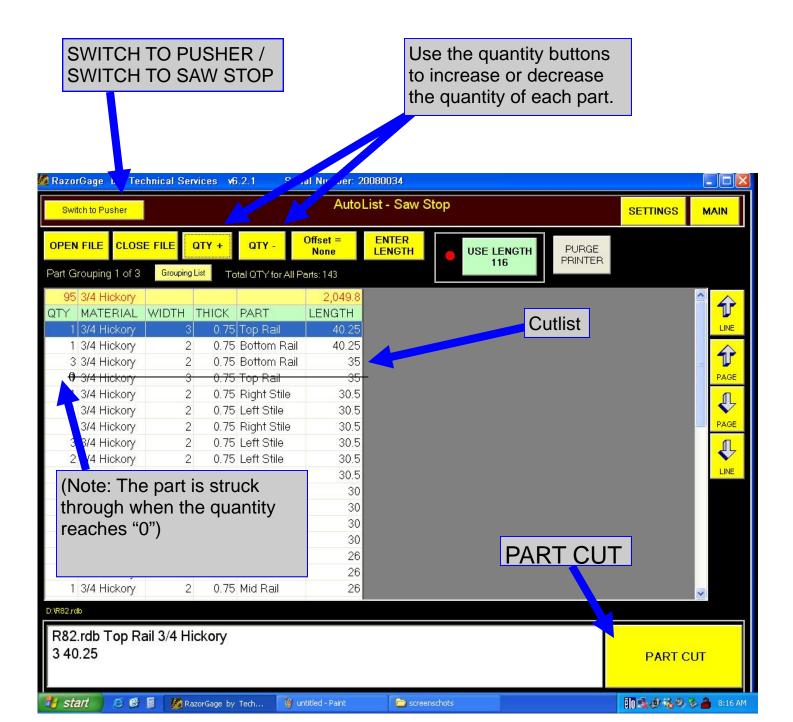

|                                |             | <b>op</b> mo<br>ENTEF                                                                                           |                   |                    |                | US         |                                  |
|--------------------------------|-------------|----------------------------------------------------------------------------------------------------|-------------------|--------------------|----------------|------------|----------------------------------|
|                                |             |                                                                                                    | - 1 1             |                    |                | 7          |                                  |
|                                | 10          | 0.01                                                                                                    |                   | 0000000            |                |            |                                  |
| RazorGage by Techni            | cal Servi   | ces vo.2.1 5                                                                                                    | Serial Lumb       | e 2008003          |                |            |                                  |
| Switch to Pusher               |             |                                                                                                    | A A               | Auto, ist - S      | Saw Stop       |            | Saw Stop mode also offers        |
| OPEN FILE CLOSE FI             |             | TY + QTY -                                                                                                    | Offset            | ENTE               | R              |            | on ontimizing ontion. To sta     |
|                                | 11.E Q      | ITT GIT-                                                                                                    | None              | LENG               | TH 🔴           | USE LENGTH | an optimizing option. To sta     |
| Part Grouping 1 of 3           | Grouping Li | t Total QTY for A                                                                                               | II Parts: 143     |                    |                |            | simply enter the length of the   |
| 95 3/4 Hickory                 |             |                                                                                                    | 2,0               | 4 <mark>5 8</mark> |                |            |                                  |
| QTY MATERIAL WI                | IDTH T      | and and the second second second second second second second second second second second second second second s | LENG              | TH                 |                |            | motorial Novt proposition        |
| 1 3/4 Hickory                  | 3           | 0.75 Top Rai                                                                                                    | Enter the         | Len, th of th      | e Board.       |            | material. Next press the         |
| 1 3/4 Hickory                  | 2           | 0.75 Bottom                                                                                                    |                   |                    |                |            | LISE LENGTH button the           |
| 3 3/4 Hickory                  | 2           | 0.75 Bottom<br>0.75 Top Rai                                                                                     |                   |                    | 116            |            | USE LENGTH button; the           |
| 1 3/4 Hickory<br>1 3/4 Hickory | 2           | 0.75 Top Rat 1                                                                                                  |                   |                    |                |            |                                  |
| 1 3/4 Hickory                  | 2           | 0.75 Left Stil                                                                                                  | -                 |                    | -              |            | program will automatically       |
| 1 3/4 Hickory                  | 2           | 0.75 Right S                                                                                                    | 7                 | 8                  | 9              | CANCEL     |                                  |
| 3 3/4 Hickory                  | 2           | 0.75 Left Stil                                                                                                  |                   | 1                  |                |            | select the appropriate parts     |
| 2 3/4 Hickory                  | 2           | 0.75 Left Stil                                                                                                  | 4                 | 5                  | 6              |            | select the appropriate parts     |
| 2 3/4 Hickory                  | 2           | 0.75 Right S                                                                                                    |                   |                    |                |            |                                  |
| 2 3/4 Hickory                  | 2           | 0.75 Left Stil                                                                                                  |                   |                    |                |            | from the cutlist that will opti- |
| 1 3/4 Hickory                  | 2           | 0.75 Right S                                                                                                    | 1                 | 2                  | 3              | ENTER/OK   | •                                |
| 1 3/4 Hickory                  | 2           | 0.75 Left Stil                                                                                                  |                   |                    |                |            | mize the material.               |
| 1 3/4 Hickory                  | 2           | 0.75 Right S                                                                                                    |                   | 0                  | BackSpace      |            |                                  |
| 3 3/4 Hickory                  | 2           | 0.75 Bottom                                                                                                    | •                 | , v                |                |            |                                  |
| 5 3/4 Hickory                  | 2           | 0.75 Bottom                                                                                                    |                   | 26                 |                |            |                                  |
| 1 3/4 Hickory                  | 2           | 0.75 MIU Rali                                                                                                   |                   | 20                 |                |            |                                  |
| D:\R82.rdb                     |             |                                                                                                    |                   |                    |                |            | Best fit parts for               |
| R82.rdb Top Rail 3             | 3/4 Hic     | kory                                                                                                    |                   |                    |                |            |                                  |
| 3 40.25                        |             |                                                                                                    |                   |                    |                |            | specified length                 |
|                                |             |                                                                                                    |                   |                    |                |            | specified length                 |
|                                |             |                                                                                                    |                   | Í.                 |                |            |                                  |
| 🛃 start 🔰 😂 📴 📄                | Razo        | rGage by Tech 📑                                                                                                 | y untitled - Pair | nt 🦉               | ocreenschots 🗧 |            | 17 AM                            |
|                                |             |                                                                                                    |                   |                    |                |            |                                  |

Once the list appears, cycle the saw to make the first cut. Next press the PART CUT button to cross the part off and cue up next part as shown at right.

The original cutlist will automatically update after exiting the optimize screen.

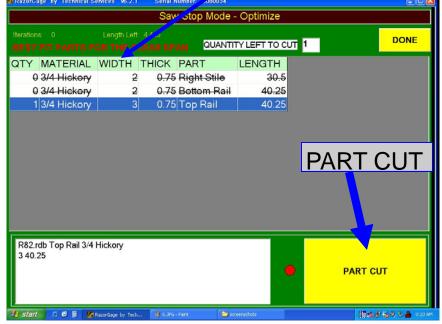

To use the same length of material again press the USE LENGTH button and another list will be formed from the remaining parts on the cutlist.

#### Pusher mode

In PUSHER mode a specific length of material can be entered the same as in SAW STOP mode. The program will then chose all parts from the cutlist that can be cut from the material.

After entering the length press USE LENGTH. The parts selected by the program will be listed as shown.

Once the material is loaded onto the table, press MOVE TO FIRST POSI-TION or press the NEXT BUTTON.

Once in the correct position, cycle the saw. Repeat this step to complete all cuts.

Notice the bottom of the screen displays the current position at all times. Each yellow dot signals the cut is not complete. Each red dot signals the cut is complete.

When finished press done to return to the Autolist screen

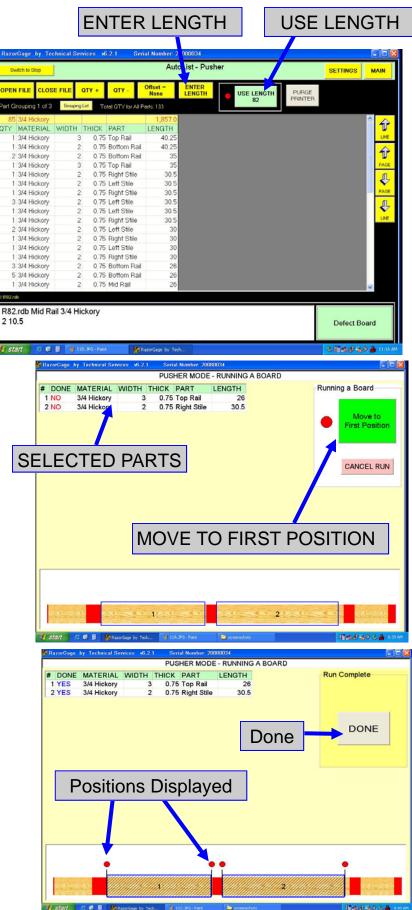

### Pusher mode

#### Defect Board

In PUSHER mode there is a defecting option available also. To begin press the DEFECT BOARD button in the lower right corner of the Autolist screen.

# Once in the DEFECTING screen select MOVE TO DEFECT START.

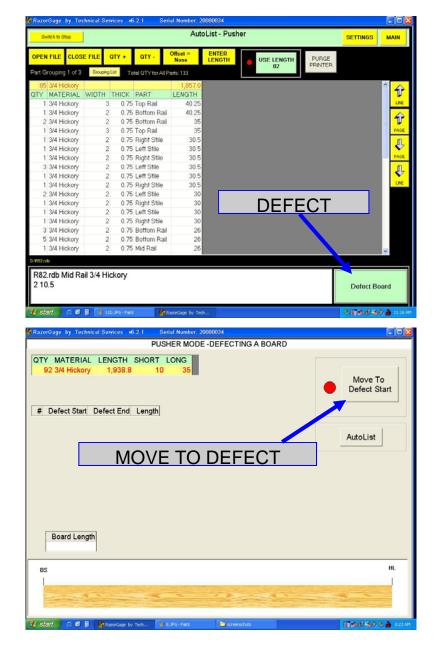

Next align the end of the material up with the line laser mounted on the saw stop as shown to the right.

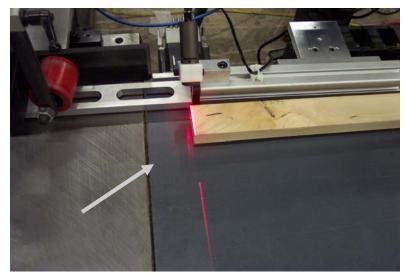

Next use the joystick on the right hand control to feed the laser past the material. Note: if the joystick is pushed immediately to it's maximum position the saw stop will not move.

Slowly advance the pusher w/laser down the length of board. When the laser line approaches a defect push in & hold the red button. When the laser line reaches the end of the defect, release the red button. Repeat this process for the full length of the board, stopping with the laser line at the end of the board.

Press either END OF BOARD WAIT or END OF BOARD OPTIMIZE.

END OF BOARD WAIT will show the selection of defects highlighted in red and give an option to delete a defect or optimize.

highlighted.

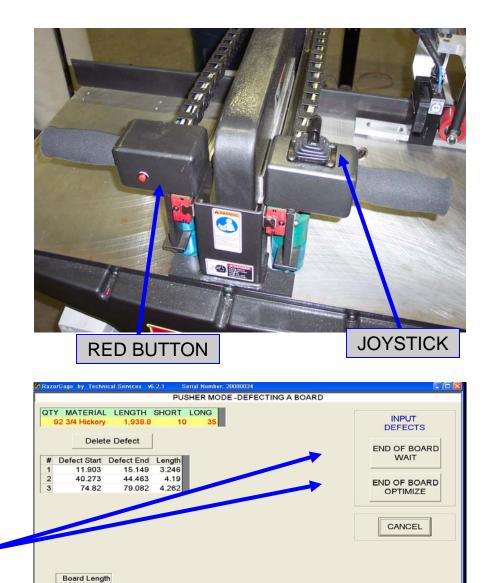

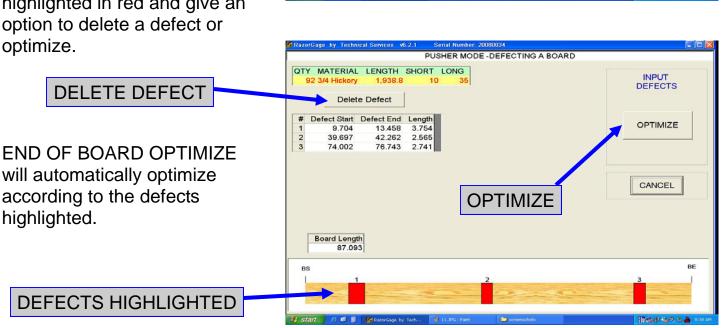

#### SETTINGS PAGE

From the main Autolist screen the SETTINGS menu can be accessed.

end.

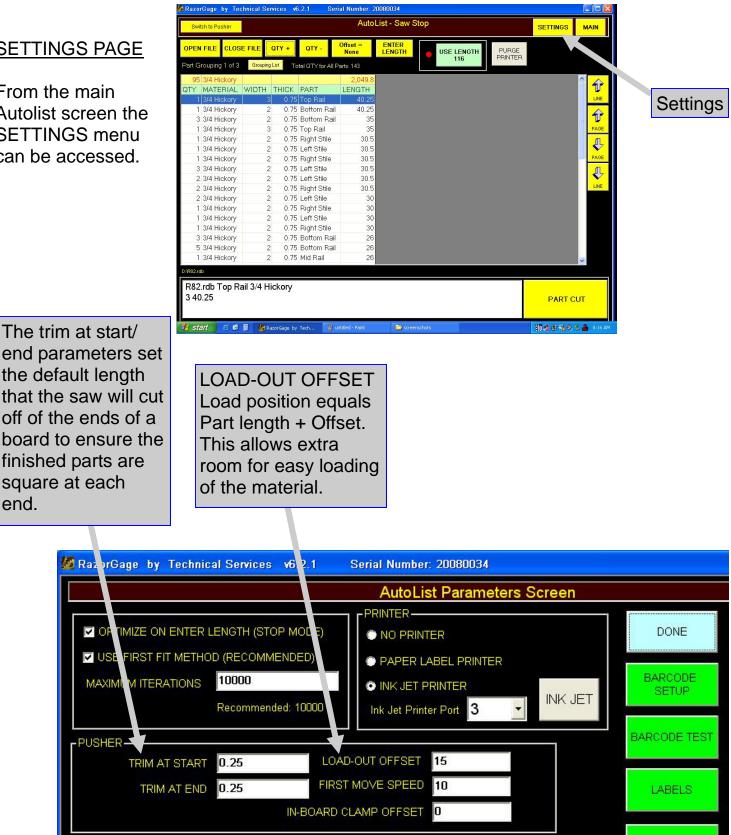

CONFIGURE -DEFECTION-HAS JOY-STICK DEFECTING DEFECT START POSITION 2.5 SORTING